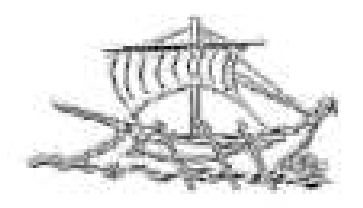

# **AΕΙ ΠΕΙΡΑΙΑ T.T. ΣΧΟΛΗ ΤΕΧΝΟΛΟΓΙΚΩΝ ΕΦΑΡΜΟΓΩΝ ΤΜΗΜΑ ΜΗΧΑΝΙΚΩΝ ΗΛΕΚΤΡΟΝΙΚΩΝ ΥΠΟΛΟΓΙΣΤΙΚΩΝ ΣΥΣΤΗΜΑΤΩΝ T.E.**

**ΠΤΥΧΙΑΚΗ ΕΡΓΑΣΙΑ**

### **Σχεδίαση και ανάπτυξη εφαρµογής πελατολογίου µε χρήση τοπικής βάσης δεδοµένων**

**Αριστοτέλης Σ. Νικόλας**

**Εισηγητής: Νικόλαος Ζάχαρης, Αναπληρωτής Καθηγητής**

**ΑΘΗΝΑ ΙΑΝΟΥΑΡΙΟΣ 2016** 

#### **ΠΤΥΧΙΑΚΗ ΕΡΓΑΣΙΑ**

### **Σχεδίαση και ανάπτυξη εφαρµογής πελατολογίου µε χρήση τοπικής βάσης δεδοµένων**

#### **Αριστοτέλης Σ. Νικόλας Α.Μ. 34027**

**Εισηγητής: Νικόλαος Ζάχαρης, Αναπληρωτής Καθηγητής** 

**Εξεταστική Επιτροπή:** 

**Ηµεροµηνία εξέτασης** 

### **ΕΥΧΑΡΙΣΤΙΕΣ**

Μετά από ένα µεγάλο διάστηµα και πολλές προσπάθειες η εργασία αυτή έφθασε εις πέρας δίνοντας µου απολυτή ικανοποίηση. Υπάρχουν πολλοί άνθρωποι τους οποίους θα ήθελα να ευχαριστήσω, οι όποιοι µε βοήθησαν είτε ψυχολογικά είτε πρακτικά, κυρίως όµως θα ήθελα το κύριο Νικόλαο Ζάχαρη ο όποιος έµπρακτα στήριξε τη προσπάθεια µου αυτή.

Στο χρονικό διάστηµα που διήρκεσε η συγκεκριµένη εργασία υπήρχαν πολλές δύσκολες στιγµές, στιγµές έντασης, απολυτής προσήλωσης στη συγγραφή του παρόντος και θα ήθελα να ευχαριστήσω εκ βάθους καρδίας την οικογένεια µου για την υποµονή που έδειξε και τη στήριξη, και επίσης ένα µεγάλο ευχαριστώ στο στενό προσωπικό µου κύκλο.

### **ΠΕΡΙΛΗΨΗ**

Ο στόχος της πτυχιακής εργασίας είναι η δηµιουργία ενός πελατολογίου σε µια τοπική βάση δεδοµένων (χωρίς τη προϋπόθεση σύνδεσης στο διαδίκτυο) και ο εύκολος τρόπος διαχείρισης των εγγραφών του. Για τη δηµιουργία αυτού του προγράµµατος χρησιµοποιήθηκε το Net Beans. Παρακάτω θα γίνει µια αναλυτική παρουσίαση του προγράµµατος βήµα προς βήµα για την εύκολη εγκατάσταση και χρήση του.

Η ιδέα βρήκε εφαρµογή σε µια σχολή οδηγών όπου εκτός από τις σχετικές πληροφορίες µε τη σχολή θέλαµε να δώσουµε τη δυνατότητα της αποθήκευσης και του συγχρονισµού των δεδοµένων µέσω της τοπικής βάσης δεδοµένων, στην οποία θα γίνεται καταχώρηση και επεξεργασία των στοιχείων του µαθητή, καθώς και των θεωρητικών και των πρακτικών µαθηµάτων του. Επίσης να υπάρχει η δυνατότητα εκτύπωσης της καρτέλας του µαθητή σε ψηφιακό βιβλίο, µαζί µε τις κατηγορίες των οχηµάτων και σε σχέση µε το σύνολο το µαθηµάτων που θα κάνει ο κάθε µαθητής, ώστε ανά πάσα στιγµή ο δάσκαλος να έχει τη συνολική εικόνα των µαθητών.

## *<u>ΠΕΡΙΕΧΟΜΕΝΑ</u>*

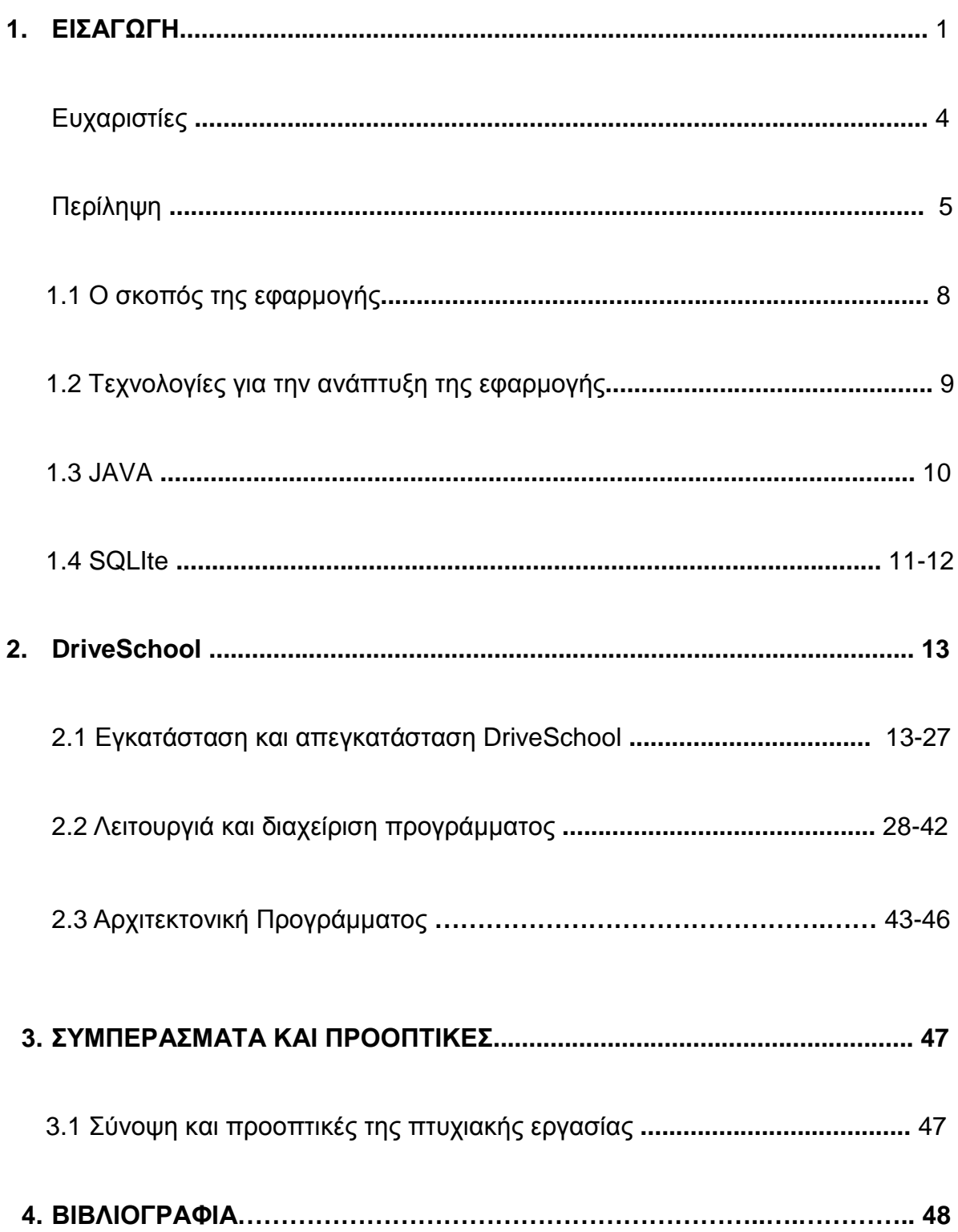

# **Εισαγωγή**

### **1.1 Ο σκοπός της εφαρµογής**

Στα πλαίσια της διπλωµατικής εργασίας θέλαµε να αναπτύξουµε µια εφαρµογή πελατολογίου η οποία θα είναι τοπικά αποθηκευµένη στο υπολογιστή. ∆ηµιούργησα ένα πελατολόγιο για µια σχολή οδηγών για να επιλύσω κάποια προβλήµατα που διαπίστωσα στις σχόλες οδηγών, λόγω ότι δεν διέθεταν σύγχρονο πελατολόγιο και τόσο ευέλικτο στα διάφορα λειτουργικά συστήµατα.

Η πρακτική που ακολουθείται σε αρκετές σχολές οδηγών είναι η καταχώρηση των πληροφοριών σε φύλλα του Excel, το όποια απαιτούσαν πολλές ώρες για την εύρεση όχι µονό των στοιχείων των µαθητών αλλά και των ραντεβού/συναντήσεων για τα θεωρητικά και τα πρακτικά µαθήµατα. Εδώ έρχεται η εφαρµογή να βελτιώσει κάποια σηµαντικά προβλήµατα για τα όποια χρειάστηκε να µαζέψω όλες τις πληροφορίες µε πολύ κόπο και επίµονη ώστε να ολοκληρώσω την εφαρµογή µου.

Καθ' όλη τη διάρκεια της ανάπτυξης είχα τη βοήθεια από τον ίδιο τον δάσκαλο της σχολής οδηγών για την ερµηνεία και επεξήγηση των πληροφοριών που βρίσκονται στις καρτέλες που εκδίδει το Υπουργείο Μεταφορών για την καταχώρηση των µαθητών τόσο κατά τη πρακτική, τη θεωρητική τους εξέταση καθώς και για το τελικό αποτέλεσµα.

Θεωρώ ότι το τελικό αποτέλεσµα της εφαρµογής, η οποία διαχειρίζεται όλα αυτά τα στοιχεία σε µια τοπική βάση δεδοµένων στον υπολογιστή, έλυσε το πρόβληµα της οργάνωσης και µείωσε αισθητά το χρόνο επεξεργασίας των δεδοµένων στη σχολή οδηγών.

#### **1.2 Τεχνολογίες για την ανάπτυξη της εφαρµογής**

Η τεχνολογία που χρησιµοποιήθηκε καθώς και οι απαιτήσεις για την υλοποίηση καθώς και την εκτέλεση του προγράµµατος είναι ελάχιστες. Το Netbeans που σχεδιάστηκε το πρόγραµµα απαιτεί :

- Microsoft Windows XP Professional SP3/Vista SP1/Windows 7 Professional:
	- o Processor: 800MHz Intel Pentium III or equivalent
	- o Memory: 512 MB
	- o Disk space: 750 MB of free disk space
- Ubuntu 9.10:
	- o Processor: 800MHz Intel Pentium III or equivalent
	- o Memory: 512 MB
	- o Disk space: 650 MB of free disk space
- Macintosh OS X 10.5 Intel:
	- o Processor: Dual-Core Intel (32 or 64-bit)
	- o Memory: 512 MB
	- o Disk space: 650 MB of free disk space

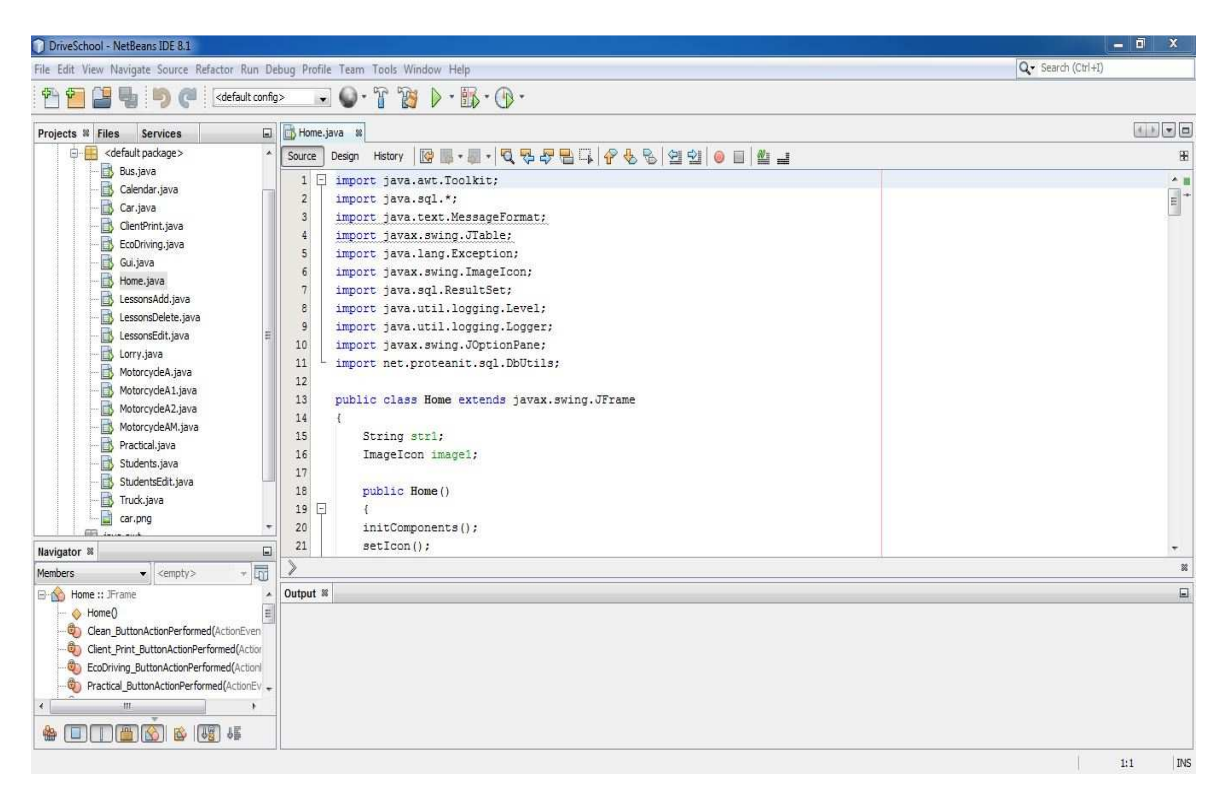

#### **Πλατφόρµα του Netbeans**

#### **1.3 JAVA**

Η JAVA σχεδιάστηκε µε σκοπό την ανάπτυξη εφαρµογών που θα τρέχουν σε ετερογενή δικτυακά περιβάλλοντα. Η JAVA έχει τα ακόλουθα χαρακτηριστικά.

- Αντικειµενοστραφής (οµοιότητες εντολών µε τη C++)
- ∆ηµιουργία ανεξάρτητων εφαρµογών
- Είναι interpreted γλώσσα. Αυτό σηµαίνει ότι η JAVA compiler δεν παράγει εκτελέσιµο κώδικα αλλά µια µορφή ψευδοκώδικα (bytecode)το οποίο από µόνο του δεν τρέχει σε καµία µηχανή. Προκειµένου λοιπόν να εκτελεστεί απαιτείται η χρήση ενός διερµηνέα για να µετατρέψει το bytecode σε πραγµατικό εκτελέσιµο κώδικα. Αυτό το χαρακτηριστικό δίνει τη δυνατότητα στα JAVA bytecodes να µπορούν να τρέξουν σε οποιοδήποτε µηχάνηµα κάτω από οποιοδήποτε λειτουργικό, αρκεί να έχει εγκατασταθεί ένας JAVA interpreter. Επίσης ένα άλλο χαρακτηριστικό του JAVA bytecode είναι το µικρό του µέγεθος, (µόλις λίγα kilobytes). Αυτό το κάνει ιδανικό για µετάδοση µέσω του δικτύου.
- Κατανεµηµένη (distributed). ∆ηλαδή ένα πρόγραµµα σε JAVA είναι δυνατό να το φέρουµε από το δίκτυο και να το τρέξουµε. Επίσης είναι δυνατό διαφορετικά κοµµάτια του προγράµµατος να έρθουν από διαφορετικά sites.
- Ασφαλής (secure). Στο δίκτυο όµως ελλοχεύουν πολλοί κίνδυνοι για τον χρήστη – παραλήπτη µιας δικτυακής εφαρµογής, γι' αυτό η JAVA έχει σχεδιαστεί έτσι ώστε να ελαχιστοποιείται η πιθανότητα προσβολής του συστήµατος του χρήστη από κάποιο applet γραµµένο για τέτοιο σκοπό.
- Είναι multithreaded. Η JAVA υποστηρίζει εγγενώς την χρήση πολλών threads. Προκειµένου να το επιτύχει αυτό σε συστήµατα µε έναν επεξεργαστή, το JAVA runtime system (interpreter) υλοποιεί ένα δικό χρονοδροµολογητή (scheduler), ενώ σε συστήµατα που υποστηρίζουν πολυεπεξεργασία η δηµιουργία των threads ανατίθεται στο λειτουργικό σύστηµα. Φυσικά όλα αυτά είναι αόρατα τόσο στον προγραµµατιστή όσο και τον χρήστη.
- Υποστηρίζει multimedia εφαρµογές. Με αυτό εννοούµε ότι η JAVA παρέχει ευκολίες στη δηµιουργία multimedia εφαρµογών. Αυτό επιτυγχάνεται τόσο µε την ευελιξίας της σαν γλώσσα όσο και µε τις πλούσιες και συνεχώς εµπλουτιζόµενες βιβλιοθήκες της.

#### **1.4 SQLIte**

Η SQLite είναι µια βιβλιοθήκη που κατά την εκτέλεση υλοποιεί ένα αυτοτελές µηχανισµό διαχείρισης βάσης δεδοµένων SQL, ο οποίος δεν απαιτεί εξυπηρετητή, και έχει ελάχιστες ρυθµίσεις διαµόρφωσης. Η µηχανή SQLite δεν είναι µια αυτόνοµη διαδικασία, όπως οι άλλες βάσεις δεδοµένων, αλλά πρέπει να τη συνδέσουµε στατικά ή δυναµικά σύµφωνα µε τις απαιτήσεις της εφαρµογής. Η SQLite έχει άµεση πρόσβαση στα αρχεία αποθήκευσης.

Τα πλεονεκτήµατα της SQLite είναι :

- Η SQLite δεν απαιτεί εξυπηρετητή για τη λειτουργία της.
- Η SQLite έρχεται με ελάχιστες παραμέτρους, κάτι το οποίο σημαίνει ελάχιστο κόστος διαχείρισης.
- Μια πλήρης βάση δεδοµένων SQLite είναι αποθηκευµένη σε ένα ενιαίο αρχείο στο δίσκο και είναι συµβατή σε όλα τα λειτουργικά συστήµατα.
- Η SQLite είναι πολύ µικρή και ελαφριά σε µέγεθος, αφού απαιτεί λιγότερο από 400KB πλήρως διαµορφωµένη ή λιγότερο από 250KB όταν παραλείπονται προαιρετικά χαρακτηριστικά.
- Η SQLite είναι αυτόνοµη, πράγµα που σηµαίνει ότι δεν υπάρχουν εξωτερικές εξαρτήσεις.
- Οι συναλλαγές στην SQLite επιτρέπουν την ασφαλή πρόσβαση από πολλές διεργασίες ή νήµατα.
- SQLite υποστηρίζει τις περισσότερες από τις λειτουργίες γλώσσας επερώτησης που βρέθηκαν στο πρότυπο SQL92 (SQL2).
- SQLite είναι γραµµένο σε ANSI-C και παρέχει απλή και εύκολη χρήση του API.
- SQLite είναι διαθέσιμη σε UNIX (Linux, Mac OS-X, Android, iOS) και Windows (Win32, σύσπαση, WinRT).

| SQLite Manager - C:\Users\Administrator\Documents\Anik\DriveSchool\DriveSchool\driveschool.sqlite |           |                                                   |                 |                 |          |                            | $\boldsymbol{x}$<br>$= 5$ |
|---------------------------------------------------------------------------------------------------|-----------|---------------------------------------------------|-----------------|-----------------|----------|----------------------------|---------------------------|
| Database Table Index View Trigger Tools Help                                                      |           |                                                   |                 |                 |          |                            |                           |
| <b>DEX f(x) 感受导致</b><br>回家                                                                        | Directory | (Select Profile Database) v<br>$\mathbf{F}$       | Go              |                 |          |                            |                           |
| driveschool.sqlite<br>$\overline{\phantom{a}}$                                                    |           | Structure Browse & Search Execute SQL DB Settings |                 |                 |          |                            |                           |
| Master Table (1)                                                                                  |           | Search<br>MASTER sqlite_master                    | Show All        |                 | Add      | Edit<br>Duplicate          | Delete                    |
| 4Tables (5)                                                                                       | rowid     | type                                              | name            | tbl_name        | rootpage | sql                        |                           |
| $\triangleright$ ecodriving                                                                       | Þ         | table                                             | sqlite_sequence | sqlite_sequence | 3        | <b>CREATE TABLE sqlite</b> | Ľ.                        |
| <b>practical</b>                                                                                  |           | table                                             | theoritical     | theoritical     | 2        | CREATE TABLE "theo         |                           |
| b sqlite_sequence                                                                                 |           | table                                             | practical       | practical       | 5        | CREATE TABLE "pract        |                           |
| <b>b</b> students<br><b>b</b> theoritical                                                         | G         | table                                             | ecodriving      | ecodriving      | 6        | CREATE TABLE "ecod         |                           |
| Views (0)                                                                                         |           | table                                             | students        | students        | 17       | <b>CREATE TABLE "stud</b>  |                           |
| DIndexes (0)                                                                                      |           |                                                   |                 |                 |          |                            |                           |
| Triggers (0)                                                                                      |           |                                                   |                 |                 |          |                            |                           |
|                                                                                                   |           |                                                   |                 |                 |          |                            |                           |
|                                                                                                   |           |                                                   |                 |                 |          |                            |                           |
|                                                                                                   |           |                                                   |                 |                 |          |                            |                           |
|                                                                                                   |           |                                                   |                 |                 |          |                            |                           |
|                                                                                                   |           |                                                   |                 |                 |          |                            |                           |
|                                                                                                   |           |                                                   |                 |                 |          |                            |                           |
|                                                                                                   |           |                                                   |                 |                 |          |                            |                           |
|                                                                                                   | <<        | $1$ to $5$ of $5$<br>$\,<$                        | $\,>$           | 55              |          |                            |                           |
|                                                                                                   |           |                                                   |                 |                 |          |                            |                           |
| Gecko 43.0.1<br><b>Exclusive</b><br>SQLite 3.8.11.1<br>$0.8.3.1$ -signed                          |           | Number of files in selected directory: 8          |                 |                 |          |                            | ET:1 ms                   |

**Πλατφόρµα του Sql Lite** 

### **2 DriveSchool**

#### **2.1 Εγκατάσταση και απεγκατάσταση DriveSchool**

Το Drive School έχει σχεδιαστεί ώστε να δουλεύει σε πολλαπλές πλατφόρµες Linux, Mac Os X, Windows.

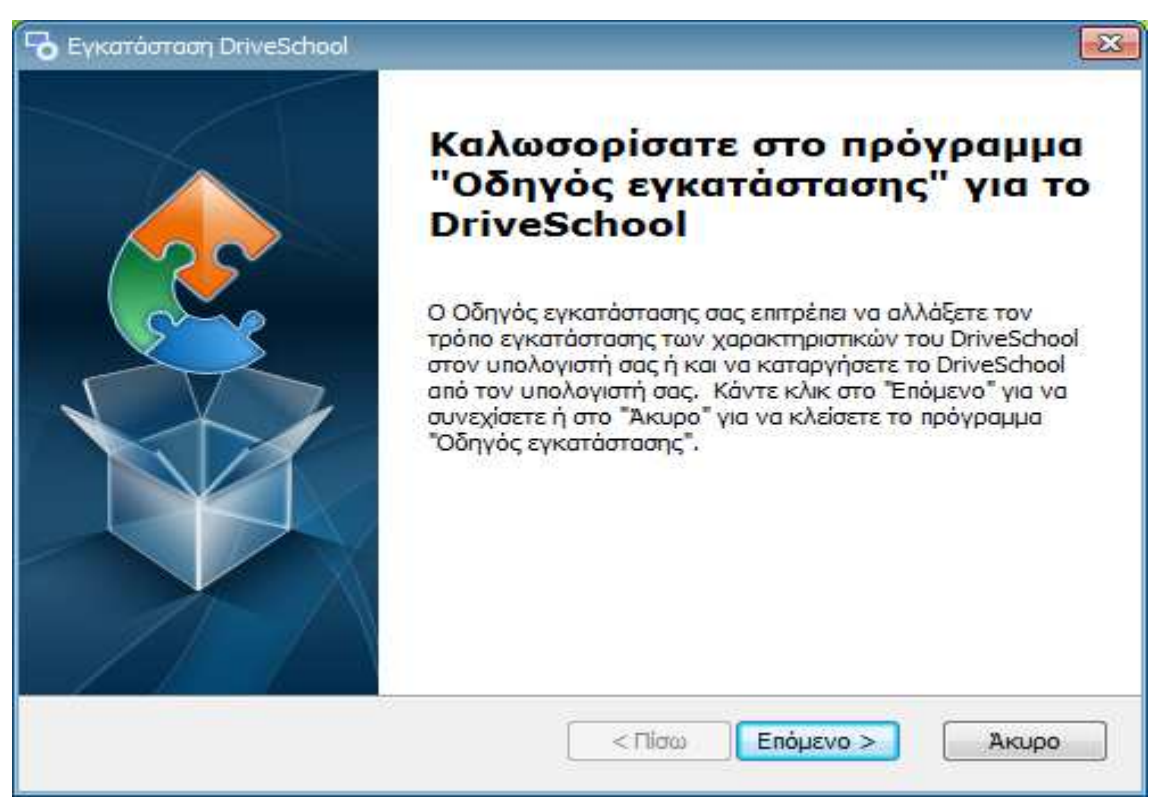

#### **Windows**

**Εικόνα 1.1:** Εκτελούµε το setup.exe αρχείο.

Κάθε πρόγραµµα που έχει φτιαχτεί για τα windows έχει επιπλέον ένα εκτελέσιµο αρχείο που ονοµάζεται Setup.exe.

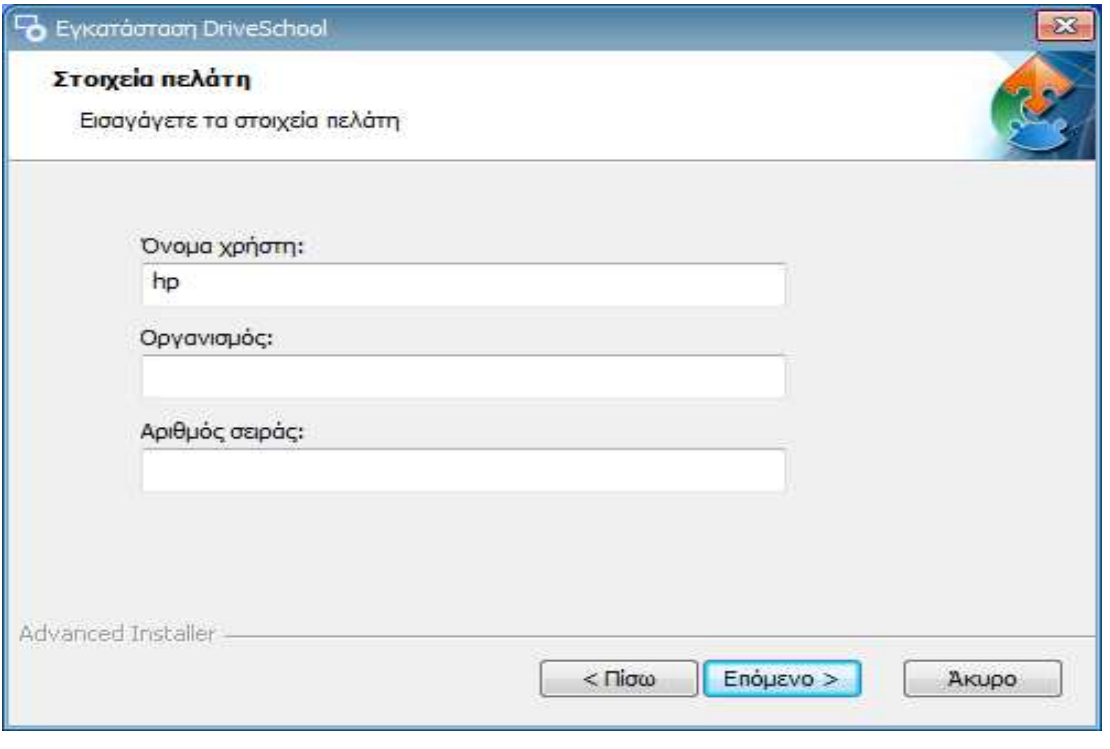

**Εικόνα 1.2:** Προσθέτουµε τα στοιχειά που µας έδωσε ο κατασκευαστής του προγράµµατος.

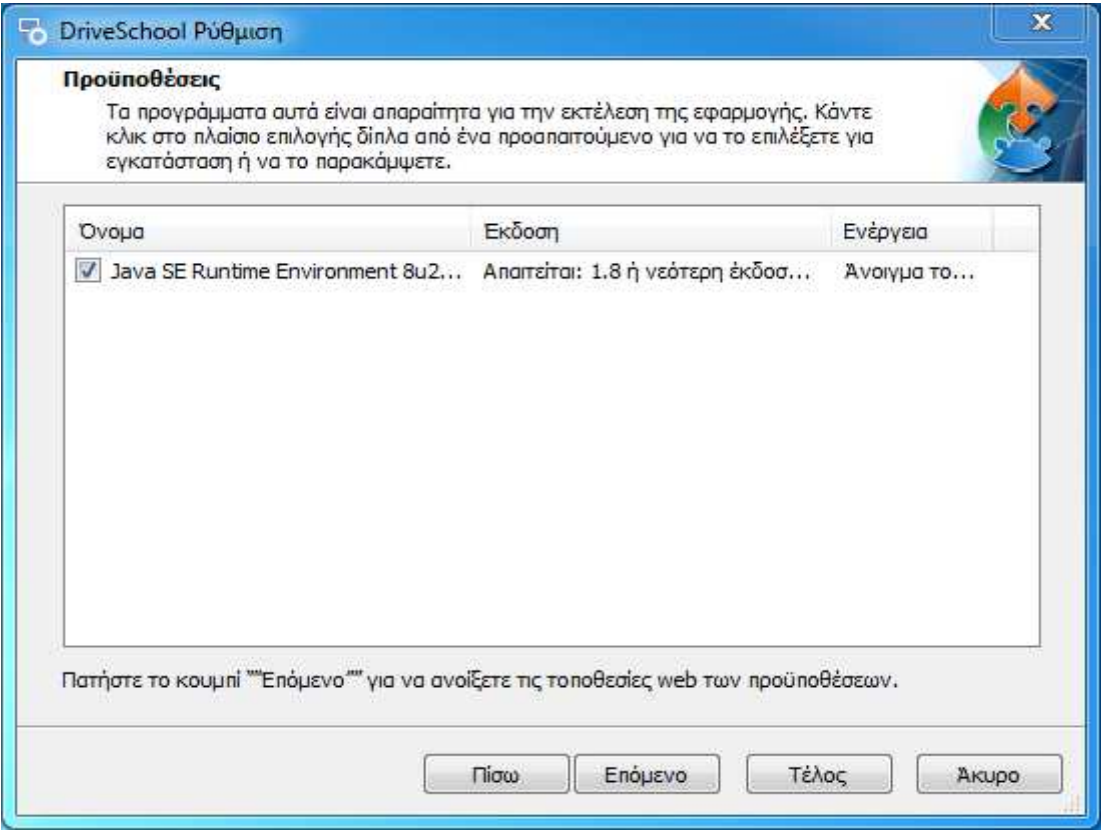

**Εικόνα 1.3:** Προϋπόθεση ότι έχουµε εγκατεστηµένη στον υπολογιστή µας τη JAVA.

Σε χειροκίνητη διαδικασία µπορούµε απλά να επισκεφτούµε το site της java www.java.com

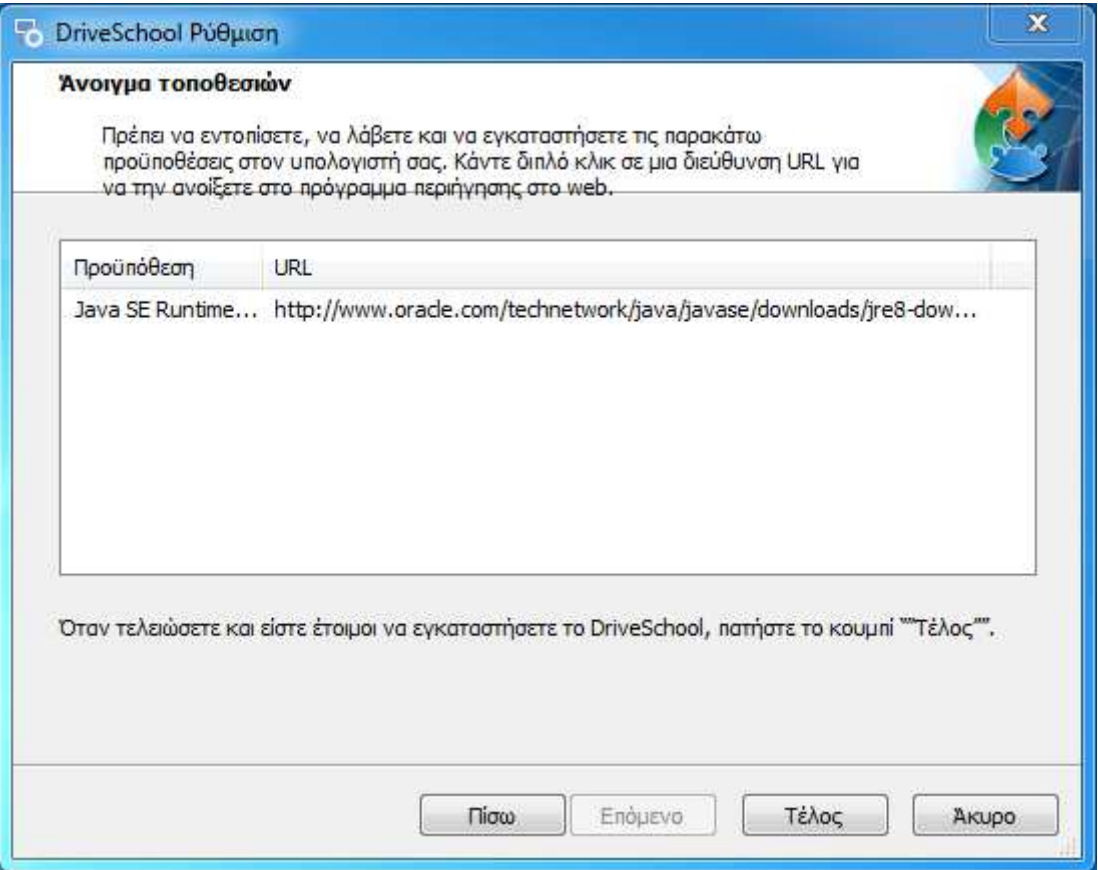

**Εικόνα 1.4:** Ο οδηγός εγκατάστασης προϋποθέτει ότι πρέπει να κατέβει το πακέτο της JAVA, διότι δεν βρέθηκε στον υπολογιστή.

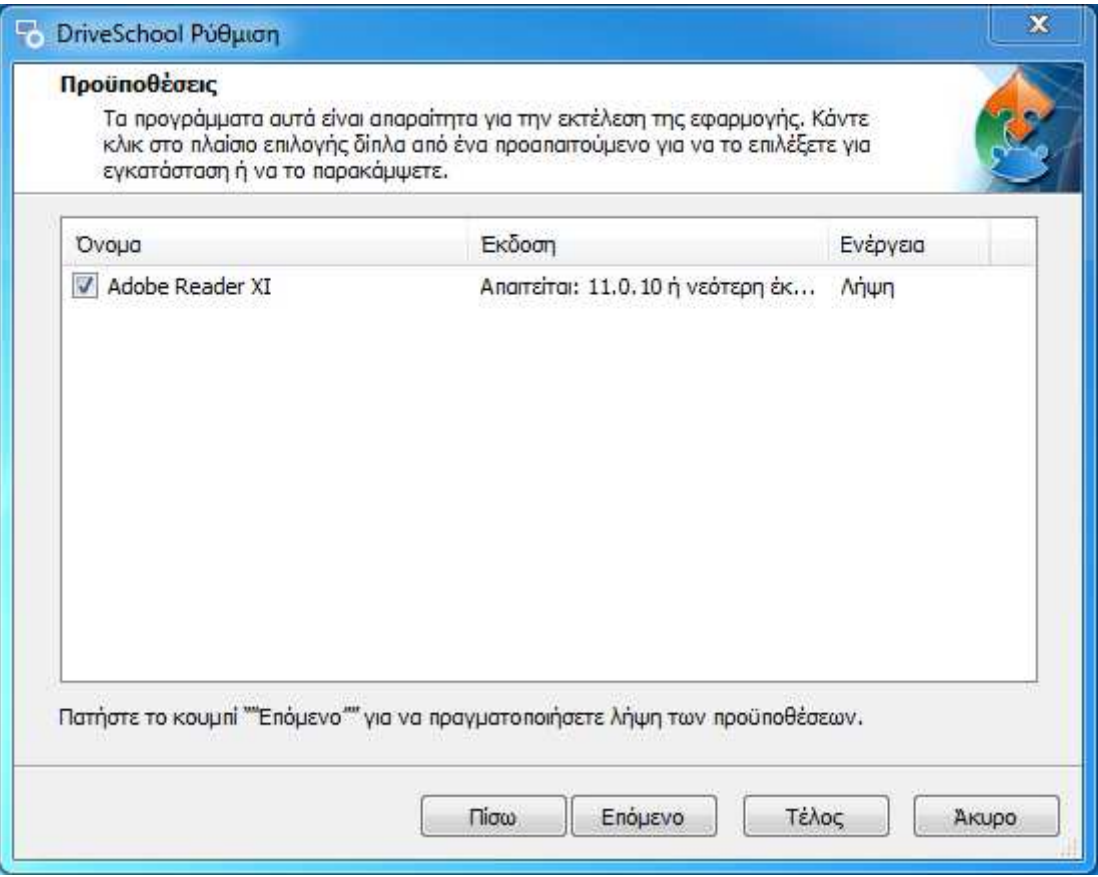

**Εικόνα 1.5:** Επίσης απαιτείται και το Adobe Reader.

Σε χειροκίνητη διαδικασία µπορούµε απλά να επισκεφτούµε το site της adobe www.adobe.com

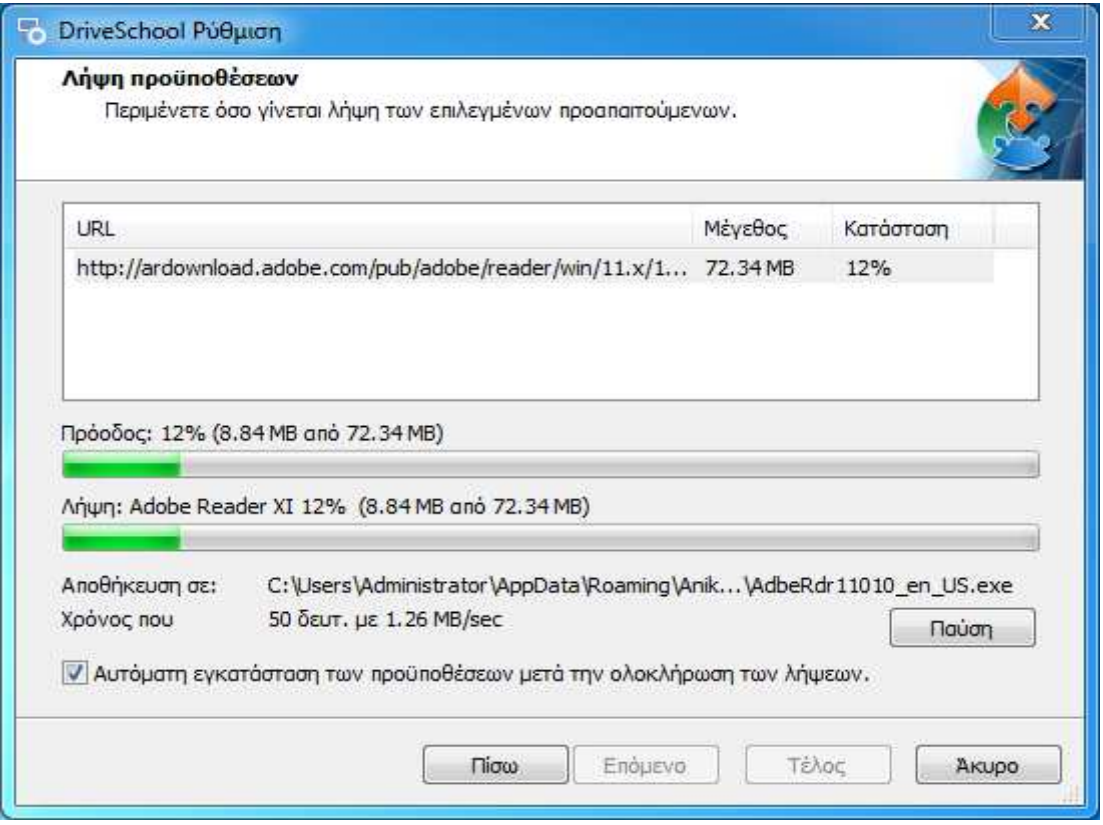

**Εικόνα 1.6:** Σε περίπτωση απουσίας των προαπαιτούµενων εφαρµογών θα γίνει η εγκατάσταση τους.

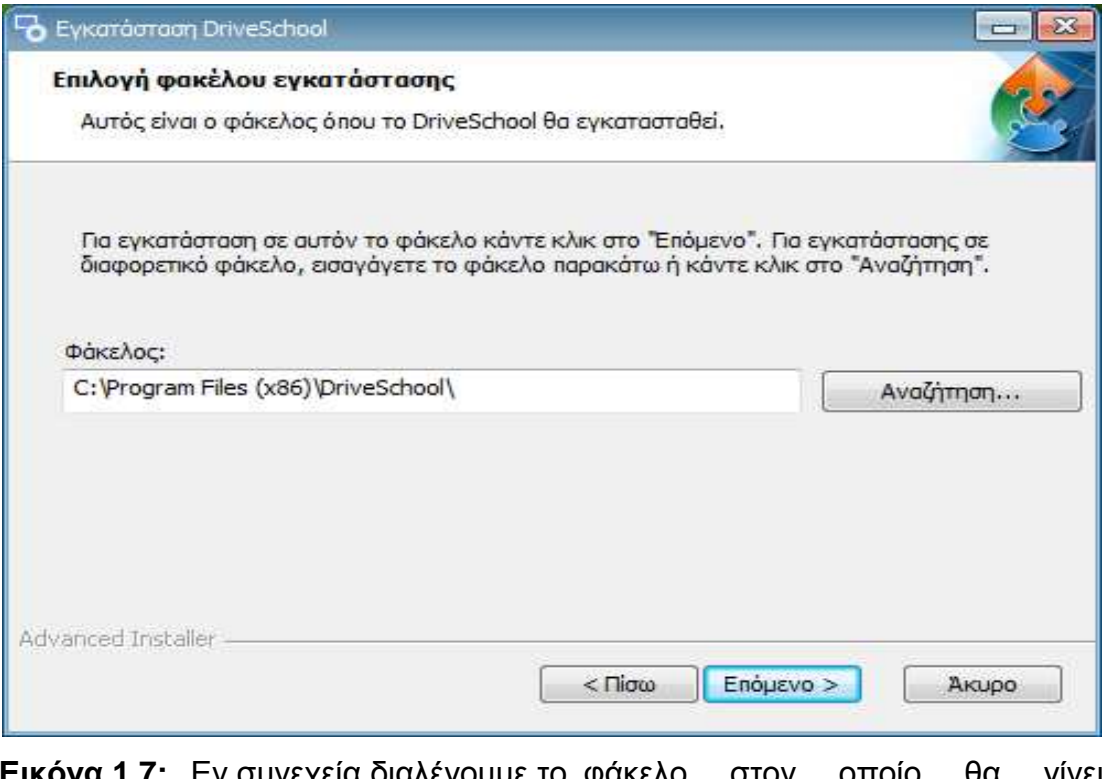

**Εικόνα 1.7:** Εν συνεχεία διαλέγουµε το φάκελο στον οποίο θα γίνει η εγκατάσταση, της εφαρµογής µας.

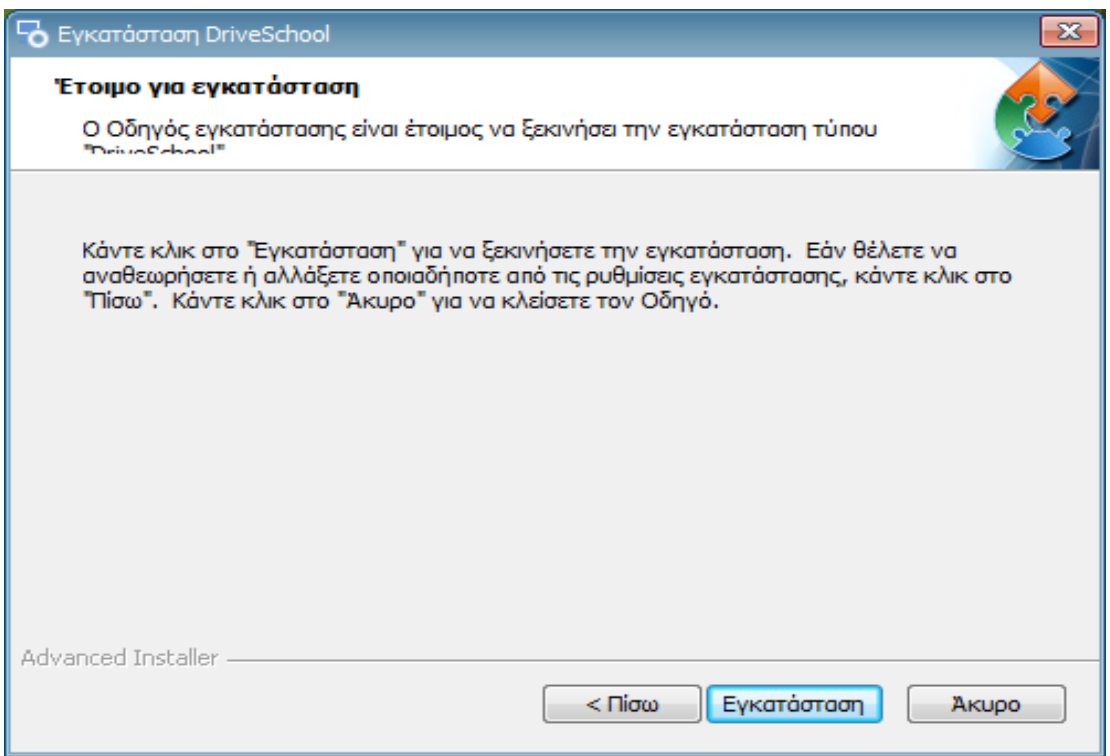

**Εικόνα 1.8:** Πατάµε εγκατάσταση για να γίνει η αποθήκευση στο δίσκο.

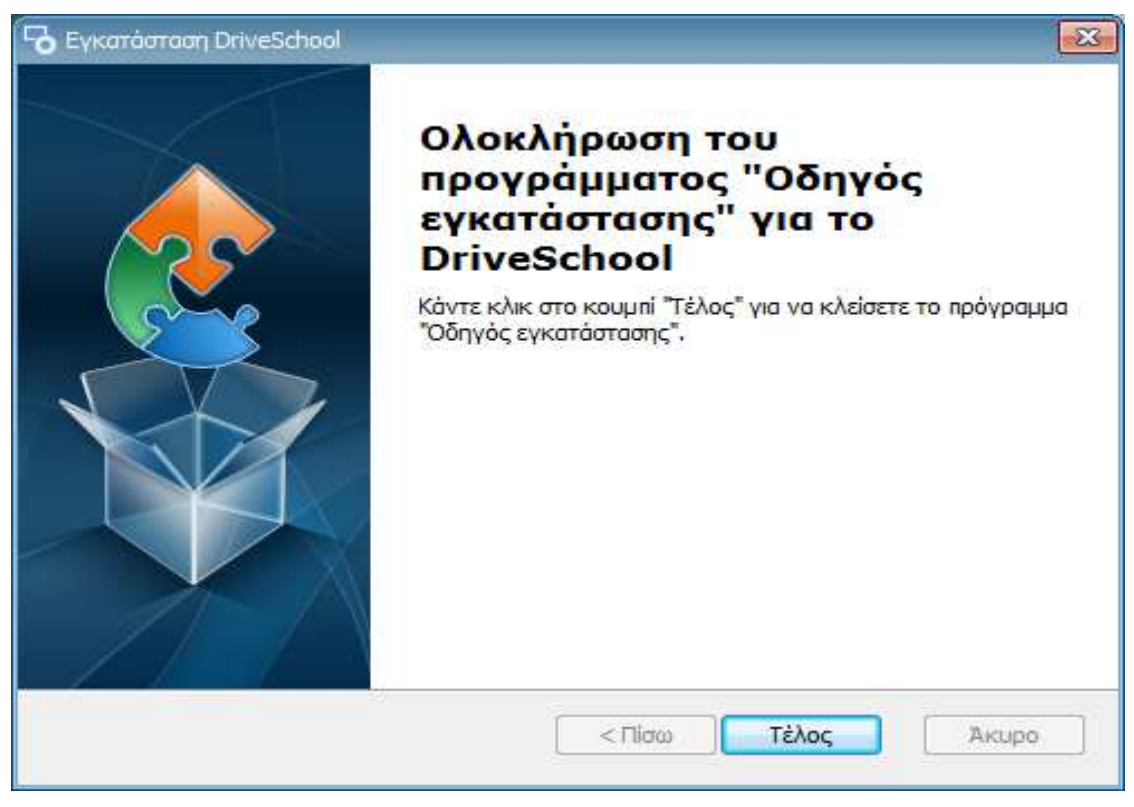

**Εικόνα 1.9:** Έγινε η εγκατάσταση µε επιτυχία.

## • **Linux**

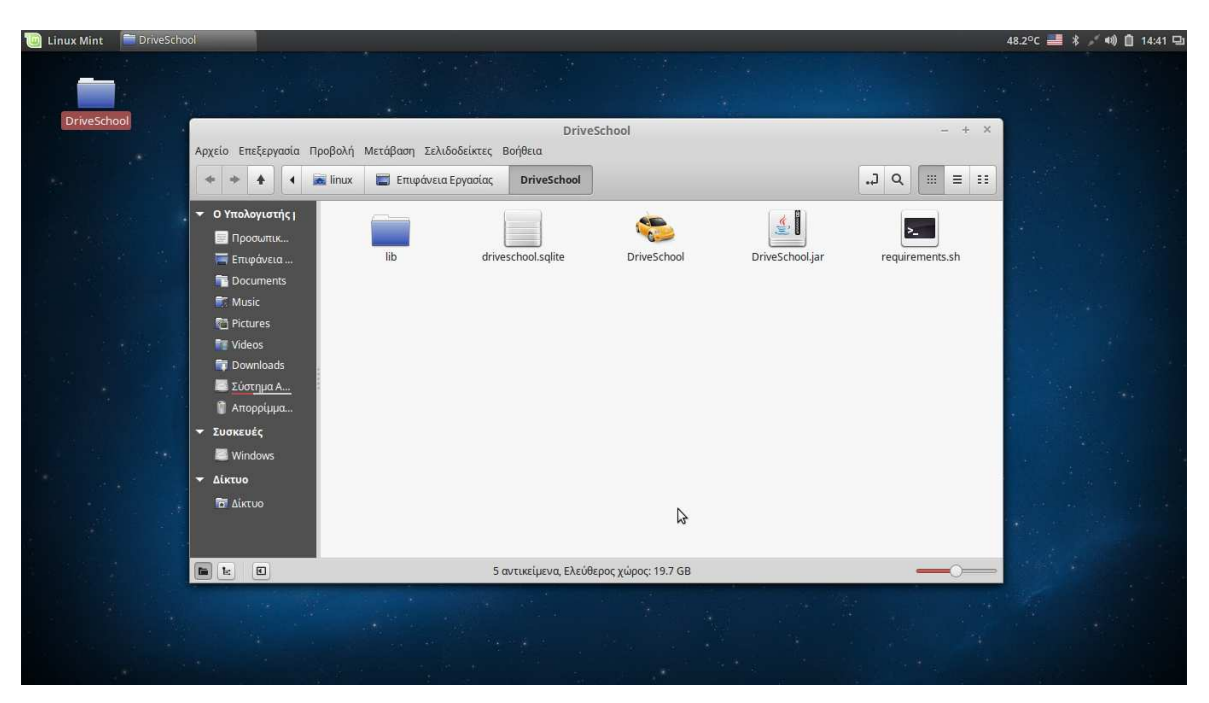

**Εικόνα 1.10:** Επιφάνεια εργασίας υπάρχει ο φάκελος Drive School.

Έχουµε το φάκελο στην επιφάνεια εργασίας µας που έχουµε κάνει αντιγραφή από το DVD, USB flash η από το ιντερνέτ από κάποιο URL που µας έχει δώσει ο κατασκευαστής του προγράµµατος το φάκελο Drive School.

• **Εύκολος τρόπος εκτέλεσης στα Linux** 

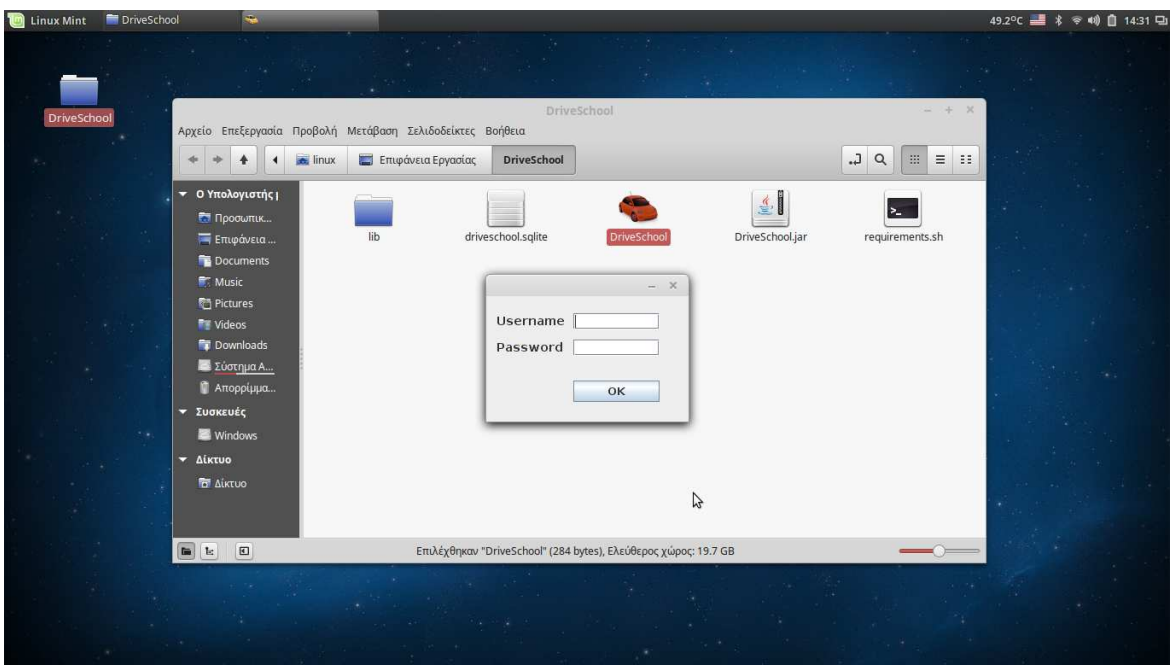

**Εικόνα 1.11:** Περιεχόµενα Drive School.

Στην περίπτωση αυτή απλώς οδηγούµαστε µε το δροµέα πάνω στο αρχείο Drive School που έχει icon ένα αυτοκινητάκι και το εκτελούμε με το ποντίκι και ανοίγει η εφαρµογή µας κατευθείαν και απλά προσθέτουµε τα στοιχειά που µας έδωσε ο κατασκευαστής του προγράµµατος για να προχωρήσουµε στην εφαρµογή.

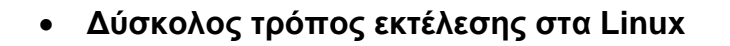

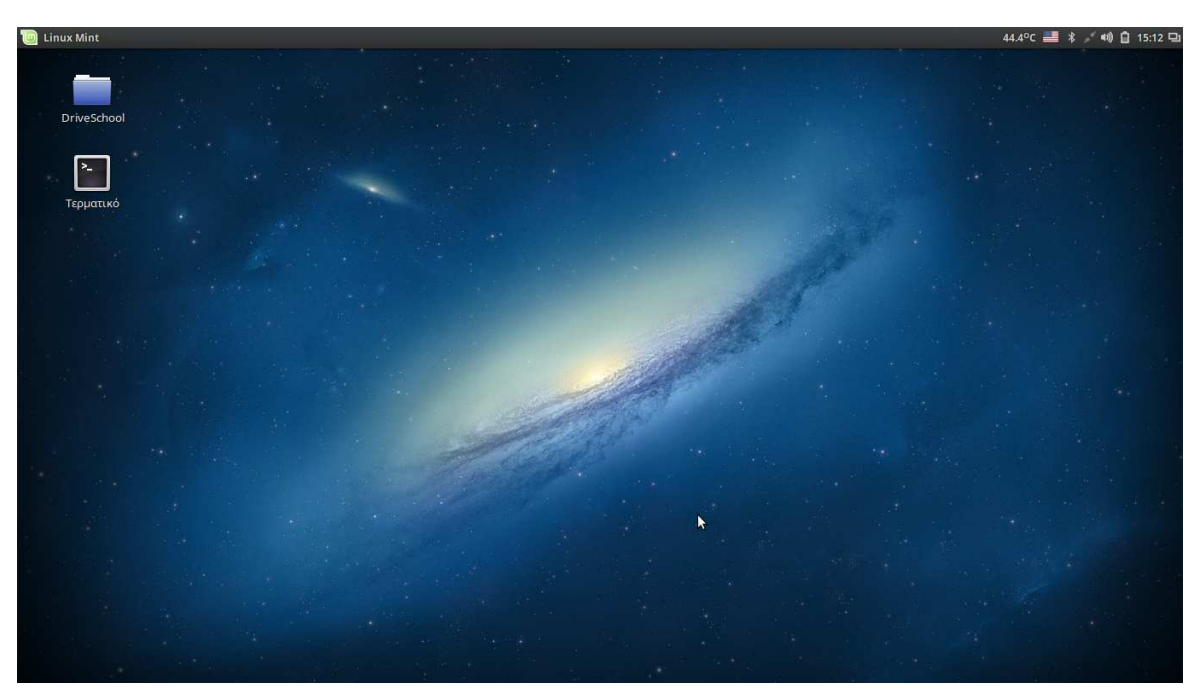

**Εικόνα 1.12:** Επιφάνεια εργασίας Linux.

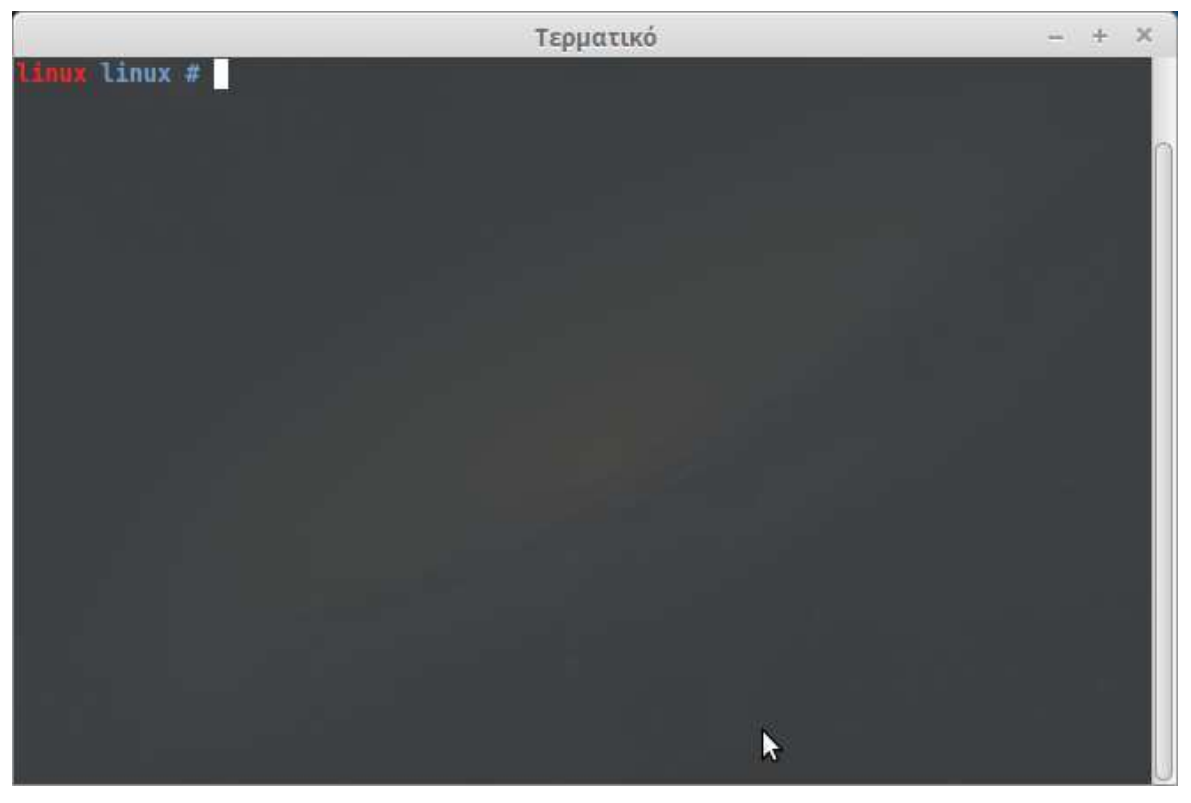

**Εικόνα 1.13:** Τερµατικό

Ανοίγουµε το τερµατικό µας που έχουµε στη διανοµή Linux.

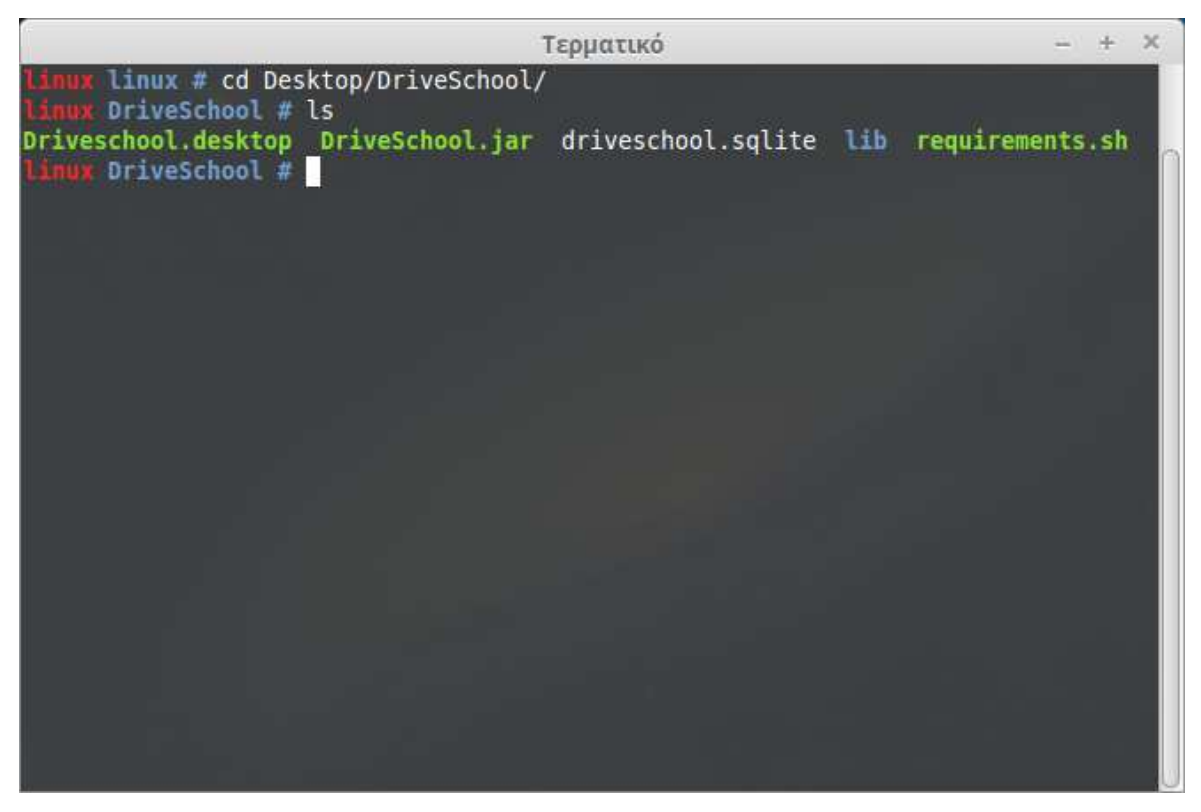

**Εικόνα 1.14:** Τερµατικό

Με την εντολή που έχουµε πληκτρολογήσει όπως φαίνεται παραπάνω στην εικόνα οδηγούμαστε στο φάκελο που βρίσκονται τα αρχεία μας για την εφαρμογή.

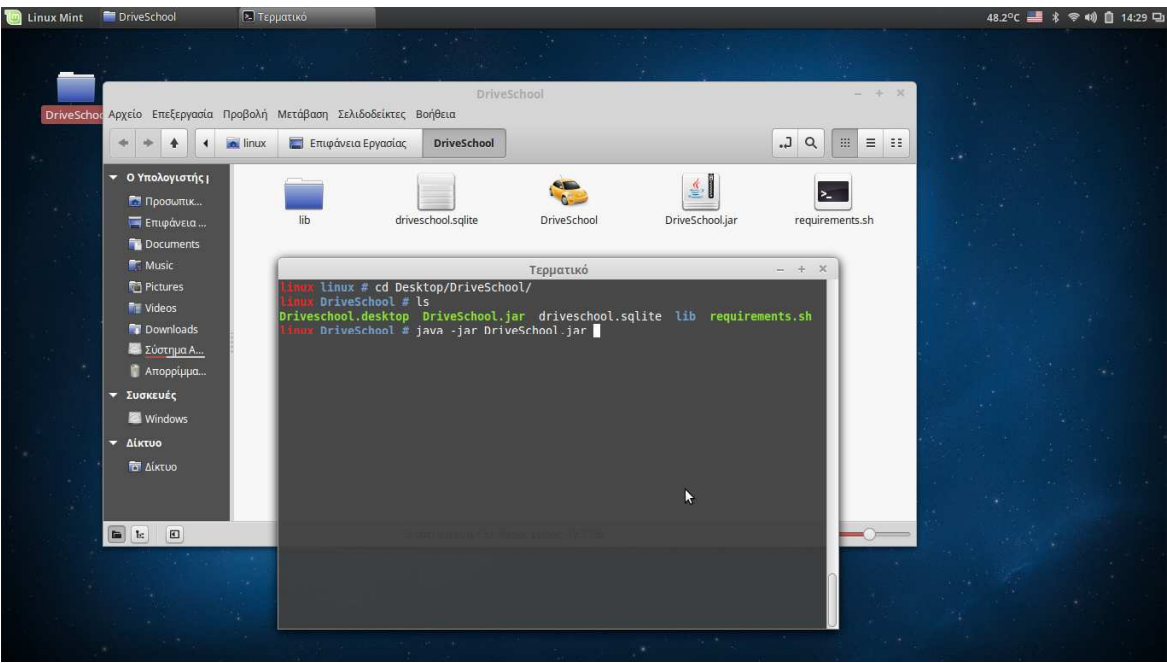

**Εικόνα 1.15:** Εκτέλεση εφαρµογής στο τερµατικό.

Όπως φαίνεται στην εικόνα παραπάνω µε την εντολή java -jar Drive School.jar θα εκτελέσουµε την εφαρµογή.

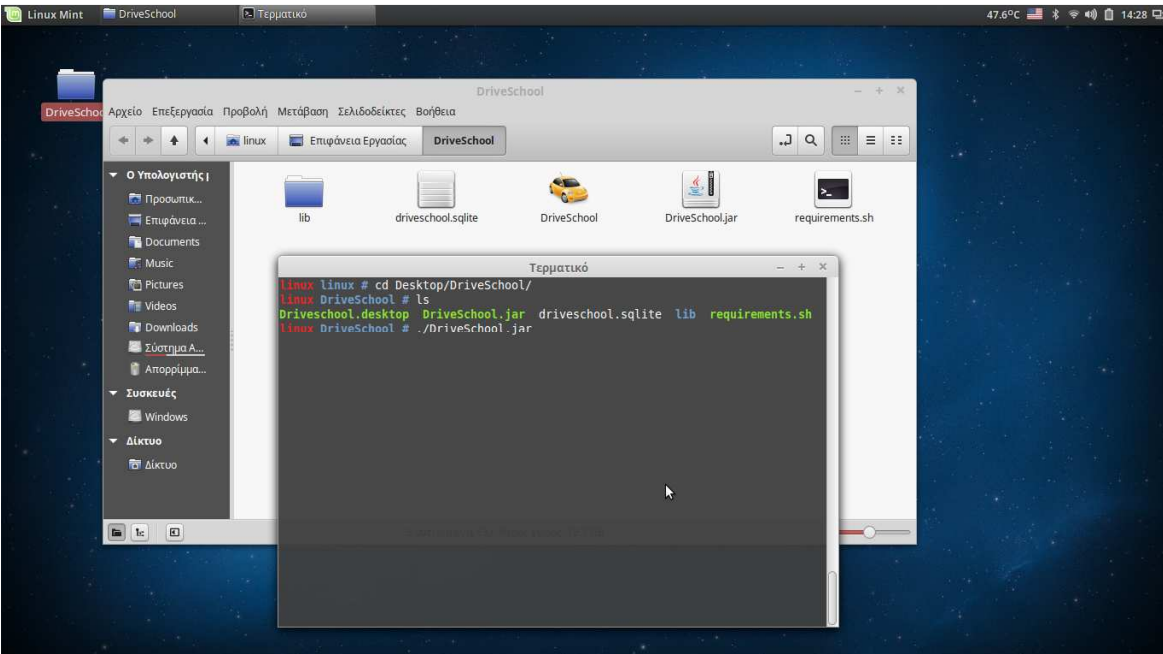

**Εικόνα 1.16**: Εκτέλεση εφαρµογής στο τερµατικό.

Επίσης έχουµε την δυνατότητα να χρησιµοποιήσουµε και αυτήν την εντολή όπως φαίνεται παραπάνω για να εκτελέσουµε την εφαρµογή.

Προσοχή πάντα προϋποθέτουμε και στο Linux ότι έχουμε εγκατεστημένο στο σύστηµα µας το πακέτο της java και µια εφαρµογή για ανάγνωση pdf όπως είναι το adobe reader. Σε περίπτωση που θέλουμε να αποκλείσουμε το ενδεχόμενο και μη γνωρίζοντας ότι τα έχουμε εγκατεστημένο μπορούμε να τρέξουμε το αρχείο που λέγεται requirements.she στο τερματικό όπως φαίνεται παρακάτω για να αποφύγουμε τυχόν προβλήματα όπως μη ανοίγματος της εφαρμογής.

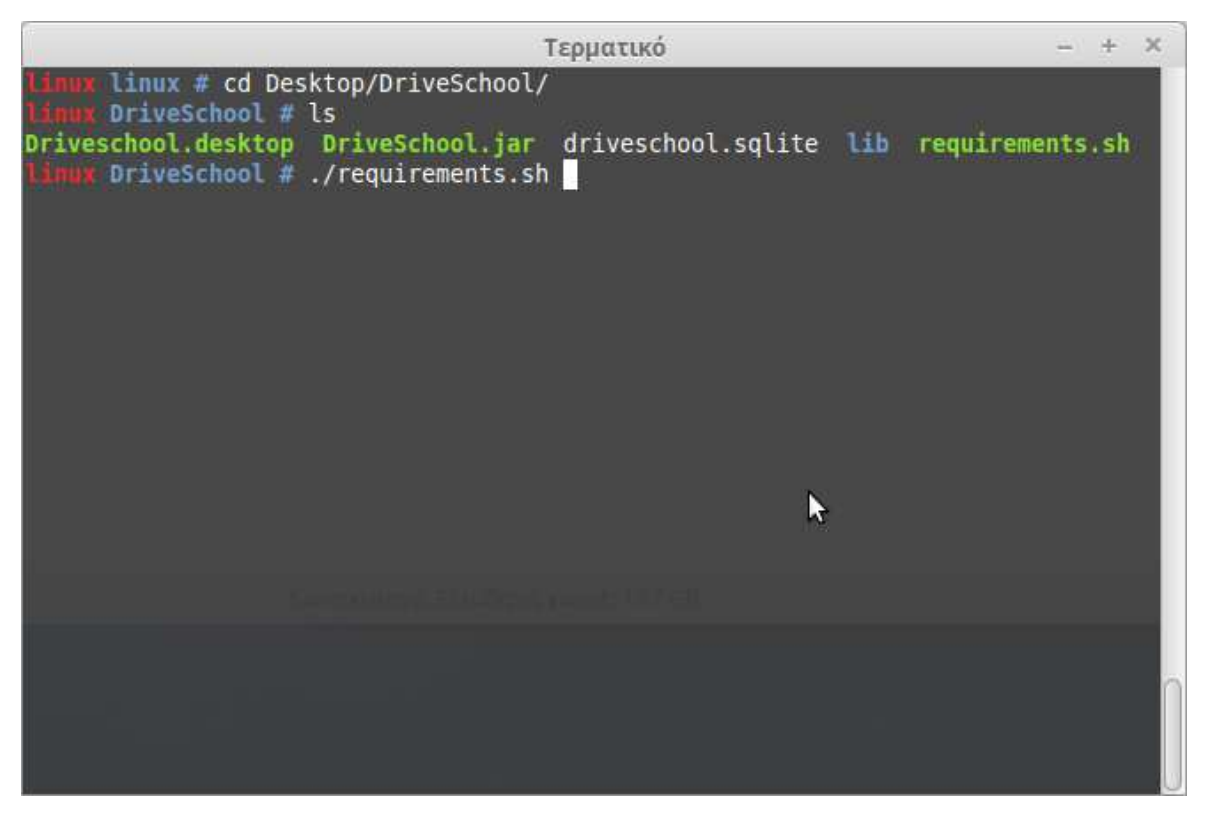

**Εικόνα 1.17:** Τερµατικό εκτέλεσης απαιτήσεων.

#### **Απεγκατάσταση του DriveSchool**

• **Windows** 

Σε περίπτωση που θέλετε να απεγκαταστάσεις το πρόγραµµα απλά πηγαίνετε στο µενού έναρξη των windows µεταβείτε στο πινάκα έλεγχου µετά προσθαφαίρεση προγραµµάτων και θα βρείτε το πρόσραµµα Drive School.

Control Panel ▶ All Control Panel Items ▶ Pro  $\bullet$  (3) Seem Control Panel Home Uninstall or change a program View installed undates To uninstall a program, select it from the list and then click Uninstall, Change, or Repair. Turn Windows features on or Organize - $\mathbb{R}$  . 0 Acronis Disk Director 12 Advanced Installer 11.8 Adobe Flash Player 19 NPAPI Adobe Acrobat Reader DC<br>Adobe Systems Incorporated<br>189 MB pTorrent<br>BitTorrent Inc. Adobe Syste<br>179 MR Caphyon<br>118 MR Alcor Micro Smart Card<br>Reader Driver<br>Alcor Micro Corp. Apple Mobile Device Support<br>  $\bigcirc_{\mathcal{A}} \bigcirc_{\mathcal{A}}^{\mathcal{A}}$ Boniour Android Studio Apache Tomcat 8.0.15 Apple In<br>2,01 MB Flashtool<br>Androxydi DriveSchool **ESET NOD32 Antivirus DHS** BS.Player PRO **Dropbox**<br>Dropbox, Inc.  $\bullet$ HP Hotkey Support HP 3D DriveGuard<br>Hewlett-Packard Company Greenshot 1.2.7.2 Google Chrome Edition 4.1 Inc. 3 Minor<br>Intel® Management Engine<br>Intel Corporation HP Software Framework<br>Hewlett-Packard Company Intel® Hardware Accelerated<br>Execution Manager Intel® HD Graphics Driver Intel® H<br>Intel Com<br>T4,2 MB IDT Audio 合  $\sqrt{m}$ Hewlett<br>2.76 MB Intel® Rapid Storage<br>Technology<br>Intel Corporation Tunes<br>Apple Inc.<br>218 MB Intel® SDK for OpenCL - CPU<br>
Intel® USB 3.0 eXtensible<br>
Only Runtime Package<br>
Intel Corporation<br>
Intel Corporation<br>
Intel Corporation Java 8 Update 60 (64-bit)  $\begin{array}{c}\n\begin{array}{c}\n\sqrt{3} \\
\hline\n\end{array}\n\end{array}\n\quad\n\begin{array}{c}\n\text{Java 8 U} \\
\text{Oracle 101 MB}\n\end{array}\n\end{array}$ Intel Corporation **14 Intel Corporation**<br> **1994 Filter Driver**<br>
1994 Micron Technology Corp.<br>
156 MP 218 MB<br>K-Lite Codec Pack 11.4.0 Full<br>**321** 100 MB ELIVE gaming on Windows<br>Runtime Version 1.0.6027<br>Microsoft Corporation Micron Flash Media<br>Controller Driver<br>Micron Technology .<br>Jogy Corp. 56 MB Microsoft Corporation<br>Media Go Video Playback<br>Engine 2.20.105.05220 LSI HDA Modem Media Go Media Go Network<br>Downloader MATLAB R2011a Q **GI** 'nЙ Sony<br>152 MR 16 0 KF Microsoft .NET Framework Microsoft Visual C++ 2005 Microsoft Office Enterprise<br>2007<br>Microsoft Corporation Microsoft Visual C++ 2008<br>Redistributable - x64 9.0.307... Microsoft Visual C++ 2005 .<br>trosoft Corporatio Microsoft Visual C++ 2008 Microsoft Visual C++ 2008 Microsoft Visual C++ 2010 Microsoft Visual C++ 2010 Microsoft Visual C++ 2013 Anik Product version: 1.0.0 Comments: Αυτή η βάση δεδομένων του πρ **Q** D 3 **EN & C & C + 0 + 2** + E + E + 0 + P 20

**Εικόνα 2.0:** Προσθαφαίρεση προγραµµάτων Windows.

Οδηγούµαστε στο πινάκα έλεγχου τον windows από το κουµπί έναρξη και πάµε στην προσθαφαίρεση προγραµµάτων εντοπίζουµε το εικονίδιο της εφαρµογής Drive School και κάνουμε απεγκατάσταση του προγράμματος.

• **Linux, Mac OS X** 

Στην περίπτωση των άλλων λειτουργικών συστηµάτων δεν χρειάζεται να κάνουµε τίποτα άλλο έκτος από το να διαγράψουµε το φάκελο Drive School που αντιγράψαµε στην επιφάνεια εργασίας και έχουµε αφαιρέσει από το δίσκο µας την εφαρµογή.

### **2.2 Λειτουργιά και διαχείριση του προγράµµατος**

Ανοίγουµε την εφαρµογή που βρίσκεται στην επιφάνεια εργασίας που µας έφτιαξε το πρόσραµµα εγκατάστασης του Drive School.

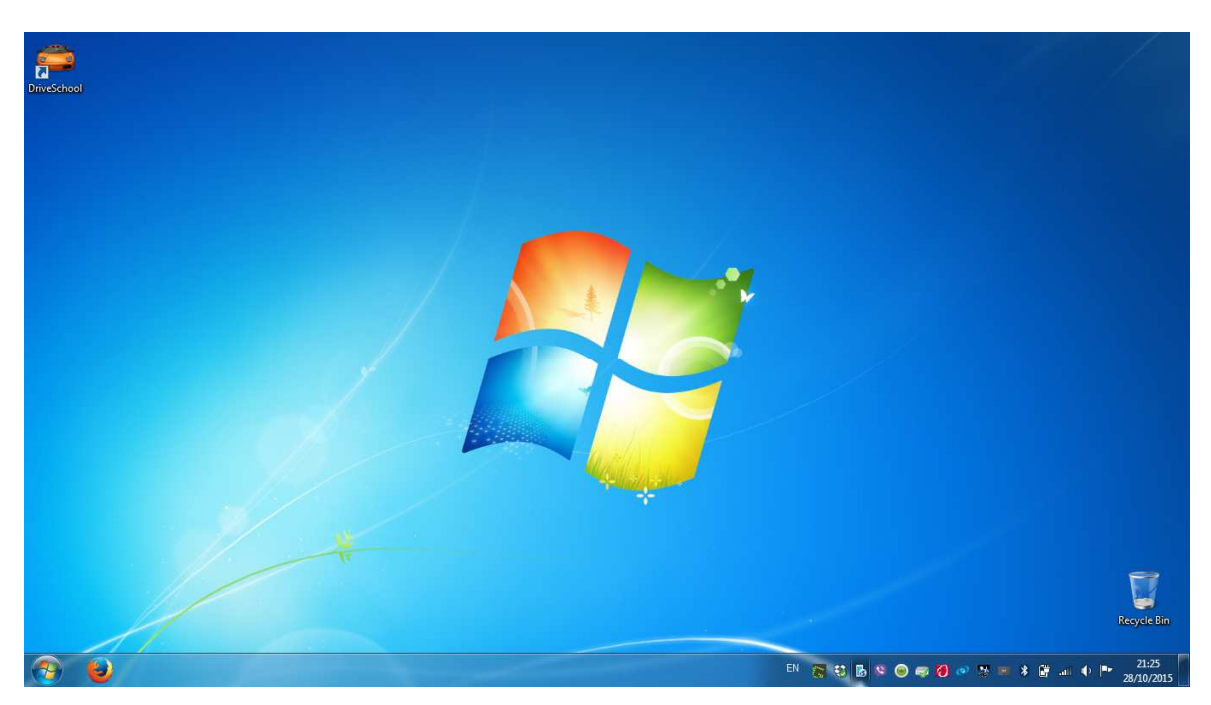

**Εικόνα 2.1:** Εκτελέσιµο αρχείο.

• Πατάµε στο εικονίδιο για να µας εκτέλεση την εφαρµογή.

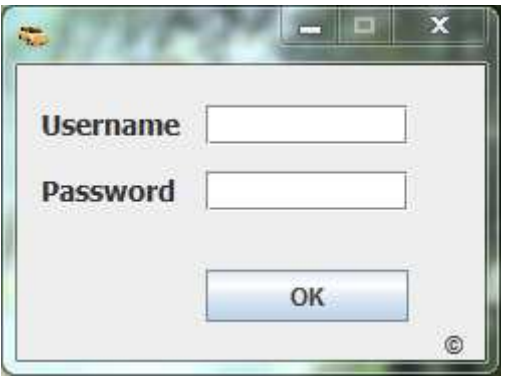

**Εικόνα 2.2:** Το όνοµα χρήστη και το κωδικό που µας έφτιαξε ο κατασκευαστής του προγράµµατος.

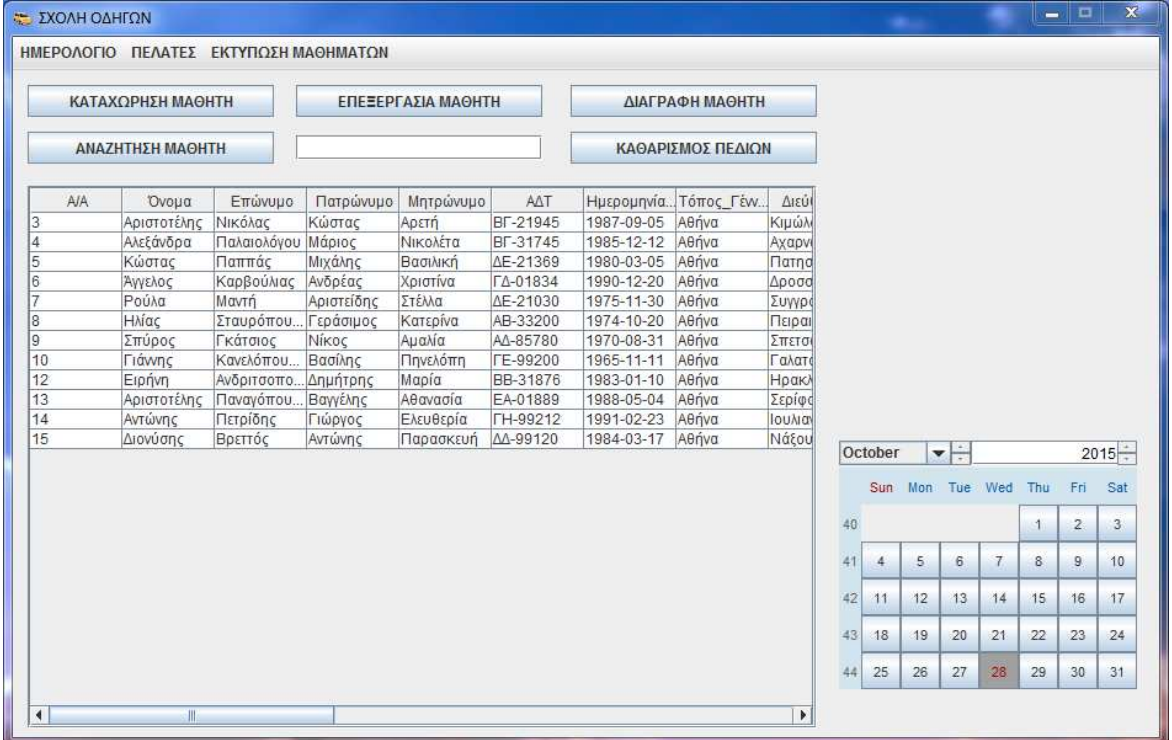

**Εικόνα 2.3:** Κεντρικό Μενού επίλογων

- **Καταχώρηση µαθητή:** Προσθήκη νέων µαθητών στη σχολή.
- **Επεξεργασία µαθητή:** Σε περίπτωση που θέλουµε να
- **∆ιαγραφή µαθητή:** Εφόσον κάνουµε αναζήτηση τον µαθητή
- **Αναζήτηση µαθητή:** Εφόσον γράψουµε το επώνυµο του
- **Καθαρισµός πεδίων:** Είναι για να µας ξαναφέρει τη βάση
- δεδοµένων µε όλους τους µαθητές. • **Ηµερολόγιο Πρόγραµµα µαθητών:** ∆ιαθέτει τη προσθήκη µαθηµάτων στους µαθητές για τα θεωρητικά και τα

αλλάξουµε κάποια στοιχειά ενός µαθητή.

πατώντας το κουµπί µετά µας εµφανίζει

ένα πλαίσιο για τη διαγραφή του µαθητή.

µαθητή θα µας εµφανίσει στο πινάκα

µόνο το συγκεκριµένο µαθητή.

πρακτικά µαθήµατα.

• **Πελάτες**

- **Καρτέλα πελάτη:** Για την δηµιουργία ενός µαθητή σε Pdf ώστε να µπορέσουµε να το εκτυπώσουµε.
- **Εκτύπωση µαθηµάτων**
	- **Θεωρητικό λεωφορείο:** ∆ηµιουργία Pdf µαθητή σύνολο
	- **Θεωρητικό αυτοκίνητο:** ∆ηµιουργία Pdf µαθητή σύνολο µαθηµάτων για αυτοκίνητο.
	- **Θεωρητικό µοτοσυκλέτα ΑΜ:** ∆ηµιουργία Pdf µαθητή σύνολο
	-
	-
	-
	-
	-
	-
	-
	- **Θεωρητικό µοτοσυκλέτα Α1:** ∆ηµιουργία Pdf µαθητή σύνολο µαθηµάτων για µοτοσυκλέτα Α1. **Θεωρητικό µοτοσυκλέτα Α2:** ∆ηµιουργία Pdf µαθητή σύνολο µαθηµάτων για µοτοσυκλέτα Α2. **Θεωρητικό µοτοσυκλέτα Α:** ∆ηµιουργία Pdf µαθητή σύνολο µαθηµάτων για µοτοσυκλέτα Α. **Θεωρητικό φορτηγό:** ∆ηµιουργία Pdf µαθητή σύνολο µαθηµάτων για φορτηγό. **Θεωρητικό νταλίκα:** ∆ηµιουργία Pdf µαθητή σύνολο µαθηµάτων για νταλίκα. **Θεωρητικό πρακτικά:** Αναλυτική ωριαία κατάσταση θεωρητικής εκπαίδευσης. **Θεωρητικό EcoDriving:** Απουσιολόγιο µαθητών για το

µαθηµάτων για λεωφορείο.

µαθηµάτων για µοτοσυκλέτα ΑΜ.

θεωρητικό.

![](_page_32_Picture_131.jpeg)

![](_page_32_Figure_1.jpeg)

Κάποιες βασικές πληροφορίες που χρειάζεται για να εξυπηρετηθεί µια σχολή οδηγών είναι τα παραπάνω στοιχεία που χρειάζεται να έχει από το µαθητή ώστε να χρησιµοποιηθούν για τη πορεία της θεωρητικής και πρακτικής, ώστε να µπορέσει να του φτιάξει ένα πρόγραµµα µαθηµάτων για τον µαθητή.

![](_page_33_Picture_57.jpeg)

**Εικόνα 2.5:** Επεξεργασία στοιχείων µαθητή.

Σε περίπτωση αλλαγών στα στοιχεία έχουµε τη καρτέλα επεξεργασία ώστε να µπορέσουµε να αλλάξουµε κάποια στοιχειά του µαθητή.

| 2015-10-10                           | $\Box$<br>ΚΑΘΑΡΙΣΜΟΣ ΠΕΔΙΩΝ | ΑΝΑΖΗΤΗΣΗ<br>ΕΠΕΞΕΡΓΑΣΙΑ ΜΑΘΗΜΑΤΟΣ |                         | ΚΑΤΑΧΩΡΗΣΗ ΜΑΘΗΜΑΤΟΣ<br>ΔΙΑΓΡΑΦΗ ΜΑΘΗΜΑΤΟΣ |  |
|--------------------------------------|-----------------------------|------------------------------------|-------------------------|--------------------------------------------|--|
|                                      |                             |                                    |                         |                                            |  |
| Ονοματεπώνυμο                        | Κατηγορία                   | Ημερομηνία_Θεωρητικού              | Ωρα Έναρξης             | Ώρα_Λήξης                                  |  |
| Αριστοτέλης Νικόλας                  | Αυτοκίνητο                  | 2015-10-10                         | 10:00:00                | 10:45:00                                   |  |
|                                      |                             |                                    |                         |                                            |  |
|                                      |                             |                                    |                         |                                            |  |
| Ονοματεπώνυμο<br>Αριστοτέλης Νικόλας | Κατηγορία<br>Αυτοκίνητο     | Ημερομηνία_Πρακτικού<br>2015-10-10 | Ωρα_Έναρξης<br>11:00:00 | Ωρα_Λήξης<br>11:45:00                      |  |

**Εικόνα 2.6:** Πρόγραµµα µαθηµάτων του µαθητή.

Ένα από τα βασικά χαρακτηριστικά του προγράµµατος είναι εύκολη διαχείριση στο µαθητή τόσο στα θεωρητικά τόσο και στα πρακτικά µαθήµατα.

![](_page_34_Picture_235.jpeg)

![](_page_35_Picture_233.jpeg)

**Εικόνα 2.7:** Καταχώρηση µαθητή είτε πρακτικά είτε θεωρητικά µαθήµατα.

![](_page_35_Picture_234.jpeg)

![](_page_36_Picture_207.jpeg)

**Εικόνα 2.8:** Επεξεργασία ενός υπάρχοντος µαθήµατος.

Εφόσον αναζητήσουµε το µαθητή µε το βελάκι του ποντικιού πατάµε στο µάθηµα που θέλουµε, εφόσον υπάρχουν περισσότερα του ενός, και τα πεδία θα συµπληρωθούν όπως στην παραπάνω εικόνα µετά µπορούµε να ενηµερώσουµε τα στοιχειά που θέλουµε να αλλάξουµε και µε το κουµπί επεξεργασία να αποθηκεύσουµε τις αλλαγές. Σε περίπτωση που συµπίπτει κάποιο µάθηµα µε τις ώρες τότε θα µας εµφανίσει ένα πλαίσιο ότι έχουµε τη συγκεκριµένη ώρα άλλο µάθηµα.

![](_page_36_Picture_3.jpeg)

**Εικόνα 2.9:** Εµφάνιση µηνύµατος εφόσον υπάρχει πρόβληµα χρονικής σύγκρουσης µε άλλο µάθηµα για τη συγκεκριµένη ώρα.

![](_page_37_Picture_156.jpeg)

**Εικόνα 2.10:** Καρτέλα για τη διαγραφή µαθήµατος.

Εφόσον κάνουµε αναζήτηση στο µαθητή, εν συνεχεία στη καρτέλα διαγραφή µαθήµατος θα µας εµφανιστούν όλα τα θεωρητικά και τα πρακτικά µαθήµατα που έκανε ο συγκεκριµένος µαθητής. Εντοπίζουµε το µάθηµα που θέλουµε να διαγράψουµε και πατάµε µε το ποντίκι αριστερό κλικ ώστε να µαυρίσει το µάθηµα, όπως παραπάνω στην εικόνα, και µετά πατάµε το κουµπί διαγραφή θεωρητικού αντίστοιχος ακολουθούµε και στο κουµπί διαγραφή πρακτικού.

![](_page_38_Picture_92.jpeg)

**Εικόνα 2.11:** Καρτέλα πελάτη για αποθήκευση σε Pdf.

Αναζητούµε µε βάση το επώνυµο του µαθητή και πατάµε το κουµπί Εκτύπωση για να γίνει αποθήκευση σε Pdf µορφή.

![](_page_38_Picture_3.jpeg)

**Εικόνα 2.12:** Pdf µε τα στοιχειά του µαθητή.

![](_page_39_Picture_136.jpeg)

**Εικόνα 2.12:** Στη καρτέλα τη συγκεκριµένη αναζητούµε το µαθητή που κάνει µαθήµατα για λεωφορείο και εκτυπώνουµε τα στοιχειά του σε pdf.

![](_page_39_Picture_137.jpeg)

**Εικόνα 2.13:** Στη καρτέλα τη συγκεκριµένη αναζητούµε το µαθητή που κάνει µαθήµατα για αυτοκίνητο και εκτυπώνουµε τα στοιχειά του σε pdf.

![](_page_39_Picture_138.jpeg)

**Εικόνα 2.14:** Στη καρτέλα τη συγκεκριµένη αναζητούµε το µαθητή που κάνει µαθήµατα για µοτοσυκλέτα ΑΜ και εκτυπώνουµε τα στοιχειά του σε pdf.

![](_page_40_Picture_140.jpeg)

**Εικόνα 2.15:** Στη καρτέλα τη συγκεκριµένη αναζητούµε το µαθητή που κάνει µαθήµατα για µοτοσυκλέτα Α1 και εκτυπώνουµε τα στοιχειά του σε pdf.

![](_page_40_Picture_141.jpeg)

:**Εικόνα 2.16:** Στη καρτέλα τη συγκεκριµένη αναζητούµε το µαθητή που κάνει µαθήµατα για µοτοσυκλέτα Α2 και εκτυπώνουµε τα στοιχειά του σε pdf.

![](_page_40_Picture_142.jpeg)

**Εικόνα 2.17:** Στη καρτέλα τη συγκεκριµένη αναζητούµε το µαθητή που κάνει µαθήµατα για µοτοσυκλέτα Α και εκτυπώνουµε τα στοιχειά του σε pdf.

![](_page_41_Picture_143.jpeg)

**Εικόνα 2.18:** Στη καρτέλα τη συγκεκριµένη αναζητούµε το µαθητή που κάνει µαθήµατα για φορτηγό και εκτυπώνουµε τα στοιχειά του σε pdf.

![](_page_41_Picture_144.jpeg)

**Εικόνα 2.19:** Στη καρτέλα τη συγκεκριµένη αναζητούµε το µαθητή που κάνει µαθήµατα για νταλίκα και εκτυπώνουµε τα στοιχειά του σε pdf.

![](_page_41_Picture_145.jpeg)

**Εικόνα 2.20:** Στη καρτέλα τη συγκεκριµένη αναζητούµε το µαθητή που κάνει µαθήµατα για αναλυτική ωριαία κατάσταση θεωρητικής εκπαίδευσης και εκτυπώνουµε τα στοιχειά του σε Pdf.

![](_page_42_Picture_55.jpeg)

**Εικόνα 2.21:** Στη καρτέλα τη συγκεκριµένη αναζητούµε το µαθητή που κάνει µαθήµατα µε το δάσκαλο και εκτυπώνουµε απουσιολόγιο µε τα στοιχειά του σε Pdf.

#### **2.4 Αρχιτεκτονική Προγράµµατος**

Στην αρχιτεκτονικη του προγράµµατος θα αναφέρουµε παραγράφους, κρίσιµα σηµεία κώδικα του προγράµµατος που βρίσκονται στο Netbeans

```
String username = Username_TextField.getText(); 
 String password = Password_TextField.getText(); 
 String Message = "Παρακαλώ εισάγεται σωστά τα στοιχειά!!!"; 
 if (username.equals("root") && password.equals("anik")) 
 { 
   new Home().setVisible(true); 
   setVisible(false); 
   dispose(); 
 } 
 else 
 { 
   Toolkit.getDefaultToolkit().beep(); 
   JOptionPane.showMessageDialog(null,Message); 
 }
```
• **Επαλήθευση εάν είναι ο σωστός χρήστης.** 

try{

}

.

```
 Class.forName("org.sqlite.JDBC"); 
  String sourceURL=new String("jdbc:sqlite:driveschool.sqlite"); 
 java.sql.Connection ConnectiondatabaseConnection = 
 DriverManager.getConnection(sourceURL); 
  Statement statement=ConnectiondatabaseConnection.createStatement(); 
  String sql="SELECT * FROM students"; 
  ResultSet result=statement.executeQuery(sql); 
 Students2.setModel(DbUtils.resultSetToTableModel(result)); 
  ConnectiondatabaseConnection.close(); 
 result.close(); 
  } 
  catch(Exception e1) 
 { 
  System.out.println(e1); 
  }
```
• **Αναζήτηση στη τοπική βάση δεδοµένων για την εµφάνιση των µαθητών**

PdfWriter.getInstance(document, new FileOutputStream("EcoDriving.pdf"));

document.open();

![](_page_45_Picture_124.jpeg)

 str10="α/α"; PdfPCell cell33=new PdfPCell(new Paragraph(str10,fonty2)); cell33.setColspan(0); table.addCell(cell33);

 str12="Ονοµατεπώνυµο Οδηγού"; PdfPCell cell35=new PdfPCell(new Paragraph(str12,fonty2)); cell35.setColspan(0); table.addCell(cell35);

 str13="Πατρώνυµο"; PdfPCell cell36=new PdfPCell(new Paragraph(str13,fonty2)); cell36.setColspan(0); table.addCell(cell36); str14="Υπογραφή";

 PdfPCell cell37=new PdfPCell(new Paragraph(str14,fonty2)); cell37.setColspan(1);

Αριστοτέλης Σ. Νικόλας 45

 table.addCell(cell37); str15="Ονοµατεπώνυµο Οδηγού"; PdfPCell cell38=new PdfPCell(new Paragraph(str15,fonty2)); cell38.setColspan(0); table.addCell(cell38); str16="Πατρώνυµο";

 PdfPCell cell39=new PdfPCell(new Paragraph(str16,fonty2)); cell39.setColspan(0); table.addCell(cell39); str17="Υπογραφή";

 } document.add(table); document.close(); Toolkit.getDefaultToolkit().beep(); JOptionPane.showMessageDialog(null,Message);

}

• **Εκτύπωση σε ψηφιακό βιβλίο.** 

## **3 Συµπεράσµατα και προοπτικές**

#### **3.1 Σύνοψη πτυχιακής εργασίας**

Η παραπάνω παρουσίαση του προγράµµατος και ο τρόπος λειτουργίας του πιστεύω ότι εκπληρώνει το στόχο της εργασίας δηλαδή να είναι εύκολη, πρακτική και φιλική η διαχείριση του προγράµµατος.

Προσπαθήσαµε µε το καλύτερο και πιο αναλυτικό τρόπο να παρουσιάσουµε το πρόγραµµα τις λειτουργιές και τις δυνατότητες του. Κάποια από τα πλεονεκτήµατα του, όπως η διαχείριση πελατολογίου τοπικά στον υπολογιστή, χωρίς κάποια παροχή διαδικτυακά, όπως επίσης και η προσαρµογή του στα διάφορα λειτουργικά συστήµατα το καταστούν ως µια από τις καλύτερες επιλογές. Υπάρχει η δυνατότητα στο µέλλον για συγχρονισµό της τοπικής βάσης δεδοµένων µε µια διαδικτυακή βάση δεδοµένων, όπου οι εκπαιδευτές χρησιµοποιούν τις τοπικές εκδόσεις των πληροφοριών εφόσον βρίσκονται εκτός δικτύου και όλα τα δεδοµένα συγχρονίζονται µόλις αποκτήσουν πρόσβαση στο δίκτυο.

### **4 ΒΙΒΛΙΟΓΡΑΦΙΑ**

- Χρησιµοποιήθηκε το Netbeans, https://netbeans.org/ για τη δηµιουργία του προγράµµατος. Πρόκειται για την πλατφόρµα ανάπτυξης λογισµικού γραµµένο σε JAVA και περιλαµβάνει ένα ολοκληρωµένο περιβάλλον ανάπτυξης οπού και έγινε ο πλήρης προγραµµατισµός του προγράµµατος. http://www.ebooks4greeks.gr/dowloads/Pliroforiki/Glosses.program./Java\_ Downloaded from eBooks4Greeks.gr.pdf
- Χρησιμοποιήθηκε το Greenshot, http://getgreenshot.org/ για τη δημιουργία των εικόνων. Πρόκειται για ένα ανοιχτό πρόγραµµα screenshot για τα Windows και χρησιμοποιείται κυρίως από προγραμματιστές για την πλήρη η µερική λήψη screenshot.
- Χρησιμοποιήθηκε το Advanced Installer, http://www.advancedinstaller.com/ για τη δηµιουργία του αρχείου εγκατάστασης. Πρόκειται για το πακετάρισµα και τις παραµετροποιήσεις για την εγκατάσταση που πρέπει να γίνουν στα Windows.
- Χρησιμοποιήθηκε το JavaJDK, http://www.oracle.com για την εκτέλεση της εφαρµογής. Για να µπορέσει να τρέξει η εφαρµογή θα πρέπει να έχουµε εγκατεστηµένο το πακέτο της JAVA στο λειτουργικό µας σύστηµα.
- Χρησιµοποιήθηκε το Adobe Reader, http://www.adobe.com για την εκτύπωση σε ψηφιακό βιβλίο.
- Χρησιµοποιήθηκε το LinuxMint, http://www.linuxmint.com για τα UNIX συστήµατα παρουσίασης του προγράµµατος.
- Χρησιµοποιήθηκε το Sql Lite για την τοπική βάση δεδοµένων οπού µε µόλις ένα αρχείο στον υπολογιστή συγκεντρώσαµε όλες τις πληροφορίες σε βάση δεδοµένων του προγράµµατος.

http://www.tutorialspoint.com/sqlite/sqlite\_tutorial.pdf